## 1 Noise reduction methods.

## 1.1 Random noise (chapter 6.2).

Generate a random noise signal 'rn1' of length 1000. The samples are generated from a normal probability density function  $N(m, σ)$ , where m is the mean-value and  $σ$  is the standard deviation.

%generate a noise signal rn1 of 1000 samples **rn1=0.6** + sq **rt**(0.1)\* **randn**(1,1000); % gaussian noise, m=0.6,  $\sigma^2$ =0.1 **figure(1); subplot(3,1,1); plot(rn1);**  $\%$ show the noise-signal 'rn1'

## Question 1.

*Verify that the generated signal rn1 is generated from a normal probability density function*  $N(0.6,\sqrt{0.1})$  by showing its histogram and by computing its mean-value

--------------------------------------------------------------------------------------------------------

$$
m = \frac{1}{N} \sum_{i=1}^{N} x_i
$$
 and its variance  $\sigma^2 = \frac{1}{N-1} \sum_{i=1}^{N} (x_i - m)^2$ .

%Compute and show the histogram in 20 bins.

**[y,x]=hist(rn1,20);** %Y=the number of samples in each bin, x=the bin midpoint **figure(1); subplot(3,1,2); bar(x,y);**  $\%$ show histogram

%Print on the screen the values of y and x and compare these values with the showed %histogram in figure 1.

#### **y x**

%Estimate m and  $\sigma^2$  of the random signal rn1, and print the values on the screen. %Without semicolon the result is printed on the screen.

**m=mean(rn1)** % mean value

**v=var(rn1)** %variance

**s=std(rn1)** %standard deviation

--------------------------------------------------------------------------------------------------------

If the histogram should be interpreted as a probability density function its area must be normalized to one.

The area of bin k is interpreted as the probability that a sample is contained in the bin-

interval  $x_k \pm \Delta x$  with a probability of  $\sum_{k=1}^N$ *k k k y*  $y_k$  where x<sub>k</sub> is the centre of the bin-interval,  $\Delta x$ 1

is the half-width of the bin,  $y_k$  is the number of samples in bin k, and N is the number of bins in the histogram.

%Normalize the histogram **ynorm=y/sum(y);** %probability **figure(1);subplot(3,1,3);bar(x,ynorm);** %probability function Question 2.

From the generated normalized histogram (x, ynorm) select a bin  $(\equiv x)$  and note the probability (= $\gamma$ norm) that a sample is contained in the bin-interval. Compute by hand the probability for the selected bin-interval by assuming a probability density function  $N(0.6,\sqrt{0.1})$  and by using table-values for a  $N(0,1)$  probability density function (the table is included in the lab manuscript).

Are the two probabilities equal? Comment on your result!

1.2 Averaging.

1.2.1 Ensemble averaging (repetitive measurement, chapter 6.5.7). Generate a signal 's' as a sum of two cosine signals with different frequency using the following commands: n=0:399; % number of samples  $f1 = 3000;$  $f2 = 5000$ :  $fs = 20*12000$ ; %sample frequency  $s1 = cos(2 * pi * f1 * n / fs);$  $s2 = sin(2 * pi * f2 * n / fs);$  $s=s1+s2$ ;  $\%$ signal  $figure(2); subplot(4,1,1); plot(n,s);$ 

Suppose we have 50 repetitive measurement of the signal 's' each added by random noise  $N(0,\sqrt{0.5})$ .

These 50 measurements are generated as: S=repmat(s,  $50,1$ ); %50 copies of the signal s  $RN = sqrt(0.5) * randn(50,400); %50 random noise signals of length 400 samples$ MS=S+RN; % add random noise to each signal s %Show two of the 50 measurements, number 17 and 32  $figure(2); subplot(4,1,2); plot(n, MS(17,:));$  $figure(2); subplot(4,1,3); plot(n, MS(32,:));$ 

Compute the average (ensemble averaging) of the first 9 measurements in MS. MS9=MS(1:9,:); % select the first 9 measurements in MS y9=mean(MS9); %averaged signal %show the averaged signal  $figure(2); subplot(4,1,4); plot(n,y9);$ 

Question 3.

- Compute the ensemble- average of 49 measurements and show the averaged signal. Compare the plots of the two averaged signals  $v9$  and  $v49$  and comment the result.

*- Theoretically how much do the signal-to-noise-ratio (SNR) increase when doing ensemble averaging using 9 respective 49 measurements? - Verify the increase of SNR when using 49 measurements (Hint: compute the ratio of the standard deviation of the original noise signal and the standard deviation of the ensemble-averaged noise signal).* 

--------------------------------------------------------------------------------------------------------

1.2.2 Time averaging by filtering (chapter 6.5.5 and 10.4.2).

Averaging is now done along the signal (=time averaging). This can be done by a digital low-pass filter.

Use a gaussian low-pass filter which is designed as: **sigma=1.4;** %decide the cut-off frequency of the filter **M=2\*round(4\*sigma)+1; %**the length of the filter (odd)  $x = -(M-1)/2$ ;  $(M-1)/2$ ;  $\%$ sample points **g=exp((-x.\*x)/(2\*sigma\*sigma));** %the digital filter  $g=g/sum(g)$ ; *%*the gain=1 **G=fft(g,512);** %the frequency response function %Show the filter **figure(3); subplot(3,1,1); stem(x,g);**  $\%$  in the time domain %In the frequency domain **figure(3);subplot(3,1,2);stem(-256:255,fftshift(abs(G)));** %Amplitud function **figure(3);subplot(3,1,3);stem(-256:255,fftshift(angle(G)));** %Phase function

## Question 4.

*Generate a measurement sb=s+rn2 where s is the signal you used before and rn2 is a random noise signal*  $N(0,\sqrt{0.5})$ . Do averaging by filtering the measurement sb and *show the filtered signal y.*  **rn2=..................................;** %noise signal **sb=.....................................;** %measurement %Show the magnitude frequency response of the measurement and the filter. **SB=fft(sb,512);** %frequency representation of the measurement **figure(4); subplot(2,1,1);stem(0:255,abs(G(1:256));** %filter **figure(4); subplot(2,1,2);stem(0:255,abs(SB(1:256));** %measurement **y=conv(sb,g);** %filtering by convolution in the time domain **figure(5);subplot(3,1,1);plot(n,s);** %signal **figure(5);subplot(3,1,2);plot(n,sb);** %measurement **figure(5);subplot(3,1,3);plot(y);** %filtered signal ----------------------------------------------------------------------------------------------------

--------------------------------------------------------------------------------------------------------

## Question 5.

*-Tune the filter, i.e. select a new sigma-value that fits the measurement by changing the cut-off frequency of the gaussian filter.* 

*Hint: for help in the tuning, study the frequency representation of the measurement and the filter for different sigma-values.* 

*- Use the tuned filter to filter the measurement sb (reuse the old code!) and comment on the result.* 

--------------------------------------------------------------------------------------------------------

1.3 The Fourier transform (chapter 10.4.2).

If the signal s has a narrow bandwidth and the noise has a wide bandwidth the SNR can be improved by doing a Fourier transform (FT) of the measurement sb.

## **SB=fft(sb,1024);** %FT in 1024 points

%Show results **figure(6);subplot(4,1,1);plot(n,s);** %signal **figure(6);subplot(4,1,2);plot(n,rn2);** %noise **figure(6);subplot(4,1,3);plot(n,sb);** %measurement **figure(6);subplot(4,1,4);plot(0:511,abs(SB(1:512)));** %FT

--------------------------------------------------------------------------------------------------------

## Question 6.

*- Identify the two signals s1 and s2 and also the noise rn2 in the Fourier-transform of the measurement sb.* 

*- Check how much the SNR increase in the Fourier-transformed measurement SB compare to the SNR in the measurement sb. Hint: estimate the SNR in the measurement sb and in the Fourier-transform of sb (=SB).* 

--------------------------------------------------------------------------------------------------------

## 1.4 Auto-correlation (chapter 6.2.5 and 6.5.8).

The autocorrelation can be used to reduce random noise in periodic signals. If s1 and rn2 are uncorrelated, the autocorrelation of the measurement sb1=s1+rn2 is the sum of the autocorrelation of s1 and rn2, i.e.  $R_{\text{shlsbl}}(\tau) = R_{\text{slsl}}(\tau) + R_{\text{m2m2}}(\tau)$ .

## **sb1=s1+rn2;**

**auto=xcorr(sb1,'unbiased');** %compute the autocorrelation %Show results **figure(7);subplot(3,1,1);plot(n,s1); figure(7);subplot(3,1,2);plot(n,sb1); figure(7);subplot(3,1,3);plot(-200:200,auto(400-200:400+200));** %autocorrelation

#### Question 7.

*- How do you interpret the "x-scale" in the autocorrelation signal? - At which x-value in the autocorrelation do you see the influence of the noise? Explain by computing according to the formula:*  $R_{sb1sb1}(\tau) = R_{slsl}(\tau) + R_{rn2rn2}(\tau)$  and show *all three autocorrelations in one figure.*  ----------------------------------------------------------------------------------------------------

--------------------------------------------------------------------------------------------------------

#### Question 8.

*- Combine the two noise reduction methods autocorrelation and Fourier-transform. Check it by computing the Fourier-transform of the autocorrelation of the measurement sb and show your result.* 

## 2. Detection using cross-correlation (matched filter technique).

Cross-correlation can be used to detect a "known signal" in a measurement. The known signal is often shorter in length (a transient signal) compare to the measurement. The result of the detection should be: the known signal is present in the measurement and at which position.

The detection can be implemented by a technique called "matched filter", where the matched filter is a folded version of the known signal, and the computation is done by convolution (=filtering). It can be interpreted as a "local match" of the known signal and the measurement for each position.

## 2.1 A simple example.

Create a measurement as a square signal, the known signal as one period of the measurement, and do the detection using the matched filter technique.

```
%Generate the measurement and the known signal. 
%The measurement is a square signal of 400 samples. 
%The known signal is one period of the measurement, 20 sample in length. 
transient=ones(1,20); 
transient(11:20)=-ones(1,10); 
square=repmat(transient,1,20); 
%Show signals 
exptr=[transient, zeros(1,400-length(transient))]; 
figure(8);suplot(3,1,1);stem(0:399,exptr); 
figure(8);subplot(3,1,2);stem(0:399,square);
```
%Do the detection by the matched filter technique. **mfilter=fliplr(transient);** %folded transient, mfilter(-n) **y\_square=conv(square,mfilter);** %crosscorrelation by convolution **figure(8);subplot(3,1,3);stem(0:399,y\_square(length(mfilter):length(y\_square)));** 

## ---------------------------------------------------------------------------------------------------- Question 9.

*Explain the position of the transient when the detection takes its highest and its lowest value.*  ----------------------------------------------------------------------------------------------------

## 2.2 Electrocardiograph (ecg) signal.

The known signal (the transient) to detect is taken from the ecg-measurement at a special position and of a certain length.

%Measurement **load ecg1;** % ecg-signal, column vector

**ecg1=ecg1';** %row vector %Transient is taken from measurement at position 1270 and 146 samples long **tr\_ecg=ecg1(1270:1415);** %transient %Design of the matched filter **mfilt** ecg=fliplr(tr ecg); %folded transient; length=M %Generate a measurement 'pos\_ecg' with the transient at position 343 **pos\_ecg=zeros(1,1000); pos\_ecg(343:343+length(tr\_ecg)-1)=tr\_ecg;** 

%Detect the transient by matched filtering **y\_ecg1=conv(pos\_ecg,mfilt\_ecg);** %crosscorr by convolution **[d1,pos1]=find(y\_ecg1==max(y\_ecg1));** %search for maximum %Compute the position of the transient **det** pos=pos1-(length(mfilt ecg)-1);  $\%$ add –(M-1)

%Show results det pos <sup>%</sup>detected position, should be 343 **exptr\_ecg=[tr\_ecg, zeros(1,1000-length(tr\_ecg))];** %expanded transient **figure(9); subplot(3,1,1);plot(0:length(exptr\_ecg)-1,exptr\_ecg);** %transient **subplot(3,1,2);plot(0:length(pos\_ecg)-1,pos\_ecg);** %measurement %crosscorrelation **subplot(3,1,3);plot(0:length(pos\_ecg)-1,y\_ecg1(length(mfilt\_ecg):length(y\_ecg1)));** 

--------------------------------------------------------------------------------------------------------

Question 10.

*In which signal did you analyse if the transient was present? Change the position of the transient in the measurement and do the detection once more.*  ----------------------------------------------------------------------------------------------------

Now detect the transient in the ecg-measurement. **y** ecg2=conv(ecg1,mfilt ecg); <sup>*%*</sup>crosscorr by convolution %Show results **figure(10); subplot(3,1,1);plot(0:length(ecg1)-1,ecg1);** %ecg-measurement %crosscorrelation **subplot(3,1,2);plot(0:length(ecg1)-1,y\_ecg2(length(mfilt\_ecg):length(y\_ecg2)));** 

Add random noise to the ecg-measurement and do the detection of the transient. %add random noise of low amplitude,  $N(0, \sqrt{0.01})$ **rn3=sqrt(0.01)\*randn(1,length(ecg1)); ecg\_rn3=ecg1+rn3;** %noisy ecg-signal **y\_rn3=conv(ecg\_rn3,mfilt\_ecg);** %crosscorr by convolution %Show results **figure(11); subplot(4,1,1);plot(0:length(ecg1)-1,ecg1);** %ecg-signal

## **subplot(4,1,2);plot(0:length(ecg\_rn3)-1,ecg\_rn3);** %noisy ecg-signal %crosscorrelation noisy ecg-signal **subplot(4,1,3);plot(0:length(ecg\_rn3)-1,y\_rn3(length(mfilt\_ecg):length(y\_rn3)));**

## %crosscorrelation no noise **subplot(4,1,4);plot(0:length(ecg\_rn3)-1,y\_ecg2(length(mfilt\_ecg):length(y\_ecg2)));**

--------------------------------------------------------------------------------------------------------

## Question 11.

Increase the amplitude of the noise by changing its variance in step of 0.01 and do the *detection. Note the variance of the noise when the detection goes wrong.*  **----------------------------------------------------------------------------------------------------** 

#### **More questions: Capture a signal via a microphone**. Listen to the original signal and a filtered version of it.

Useful commands: %Set up the recording and check it. %Sampling frequency=22050, number of bits=8, one channel **r=audiorecorder(22050,8,1);** %set up the recording **record(r,1);** % record in 1 second; **talk into the microphone now! play(r);** %listen to the record sample

**voice** sample=getaudiodata(r);  $\%$ save the record sample **sound(voice\_sample,22050);** % listen to the saved sample **figure(27); stem(voice\_sample);** %show the voice signal

**y\_voice=conv(voice\_sample,g);** %do filtering by filter g **sound(y\_voice,22050);** % listen to the filtered version

## **Capture an image via a web-camera.**

Do filtering of the captured image and do cross-correlation (matched filter) of subimages in the original image.

Useful commands : %Set up image capturing and test it. **vid=videoinput('winvideo',1);** %set up for image capturing **preview(vid);** % test the set up **closepreview(vid);** %close the capturing

**I=getsnapshot(vid);** %capture an rgb-image **face=double(I(:,:,1));** %make to gray-scale

%Show the captured image **figure(1); imagesc(face);colormap(gray); truesize;** 

**y\_face=filter2(g',filter2(g,face));** filter the image by the a 2D filter  $g^*g'$ 

**impixelinfo;** %by the curser find the midpoint  $(c,r)$  of the subimage

%Compute a normalized scalar product (=one value in the normalized cross-correlation) %between two subimages of equal size **Lefteye=face(65:85,90:110);** %subimag1 with midpoint  $(c,r)=(100,75)$ **Righteye=face(65:85,140:160);** %subimage2 with midpointn  $(c,r)=(150,75)$ 

**L1=sqrt(sum(sum(Lefteye.\*Lefteye)));** %length of subimage1 **L2=sqrt(sum(sum(Righteye.\*Righteye)));** %length of subimage2

**SProd=sum(sum(Lefteye.\*Righteye));** % Scalar product of two subimages **SC=SProd/(L1\*L2);** %normalized scalar product; [0, 1]

# C Normalfördelningstabell

$$
F(x) = \frac{1}{\sqrt{2\pi}} \int_{-\infty}^{x} e^{-\frac{t^2}{2}} dt
$$

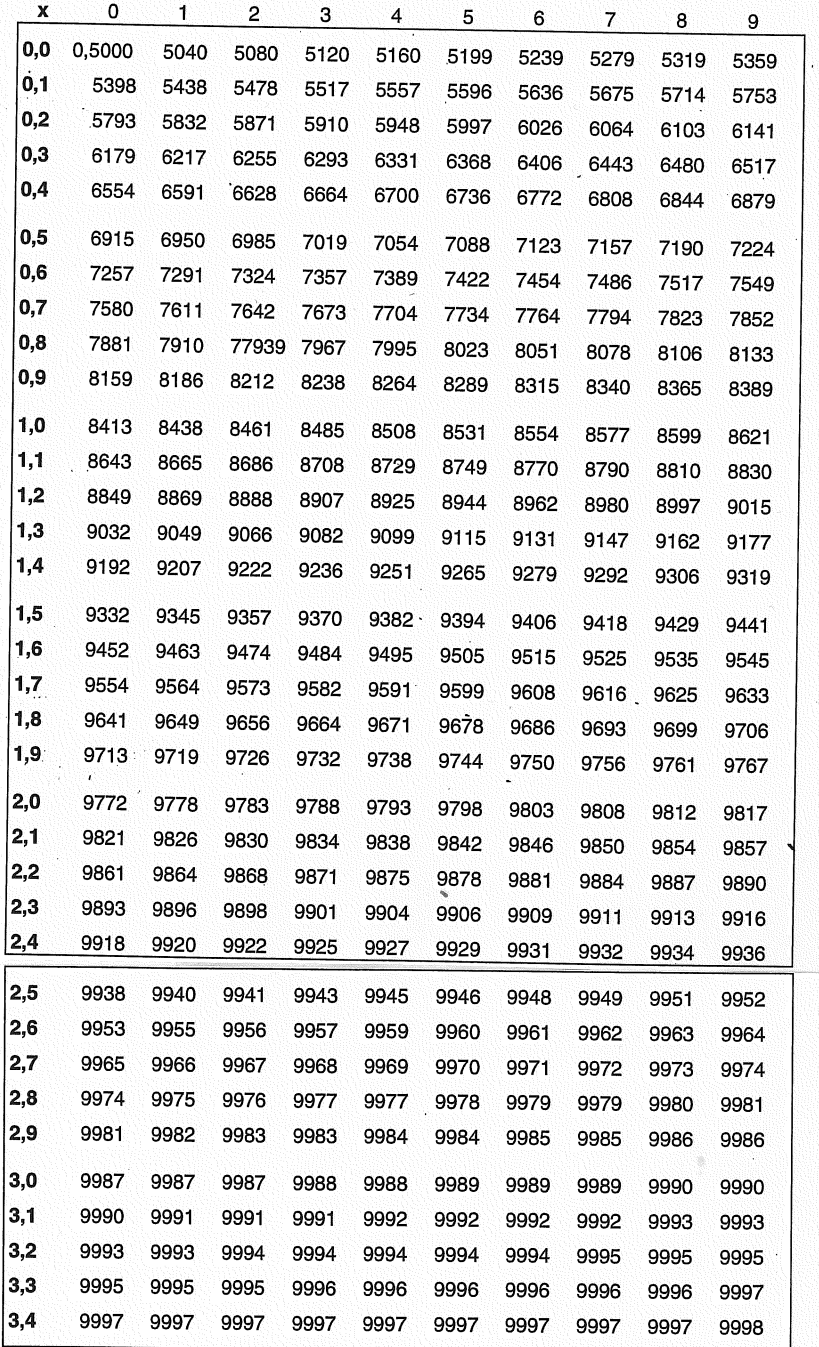